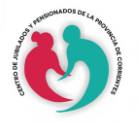

# **¿Cómo aprender a usar WhatsApp para personas mayores?**

Ya se sabe qué desde el Centro de Jubilados y Pensionados de la Provincia de Corrientes, nos interesamos por aquellas personas **mayores** que tienen **ganas de aprender sobre tecnología**.

Como institución líder nos pusimos como objetivo poner al alcance de las personas mayores material y tutoriales que ayude a introducirse de apoco en el mundo de la tecnología**.**

Ahora más que nunca es necesario que como personas mayores y seres queridos y conocidos estén en contacto con nosotros debido al confinamiento. Uno de los aspectos más duros de estas medidas es la distancia que nos separa de nuestros abuelos y familiares. ¡Pero esto no va a poder con nosotros! Tenemos que aprender a vencer esta barrera.

Hoy desde el Centro de Jubilados y Pensionados de la Provincia de Corrientes queremos enseñarte a usar la aplicación WhatsApp para que cada día puedas sentirte más cerca de los tuyos a pesar de la distancia que los separa.

Usando esta aplicación puedes **enviar y recibir mensajes, imágenes, vídeos y llamadas de manera gratuita**. Vamos por ello.

# **1. Ajustes previos para que puedas usar correctamente WhatsApp:**

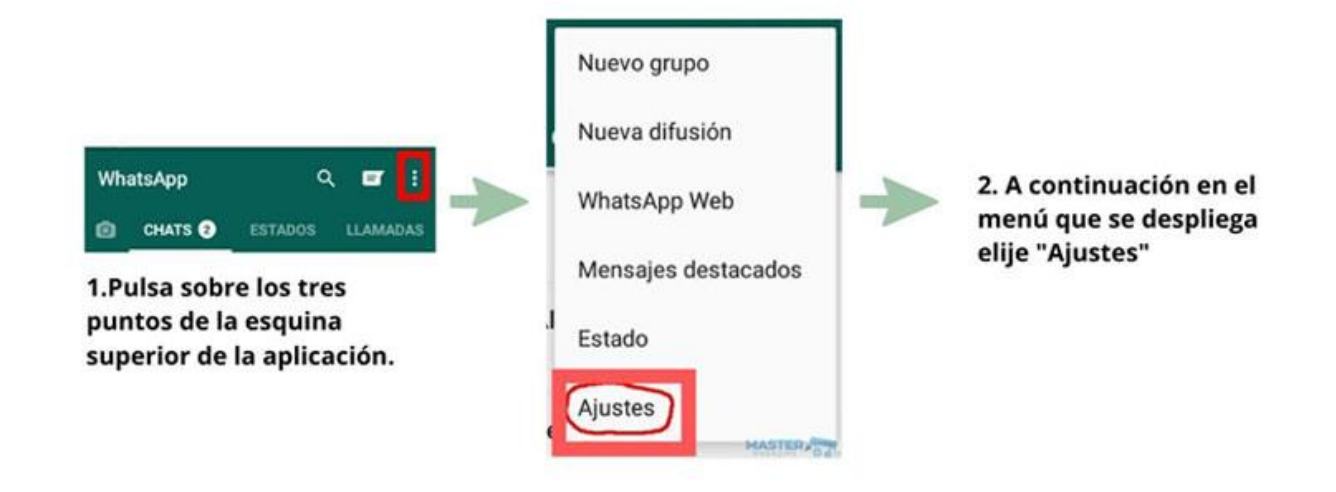

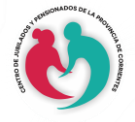

#### **IMPORTANTE**

#### *"Sabemos que el tamaño del texto de la App tal vez podría ser demasiado pequeño para la lectura, así que el primer ajuste que vamos a hacer es aumentar el tamaño del texto de la aplicación de WhatsApp"*

Para ello te mostramos los pasos que debes seguir.

**Para eso tenemos que pulsar sobre el icono de WhatsApp**. Una vez dentro de la aplicación, buscaremos los tres puntos en vertical que están en la parte superior derecha de nuestra pantalla.

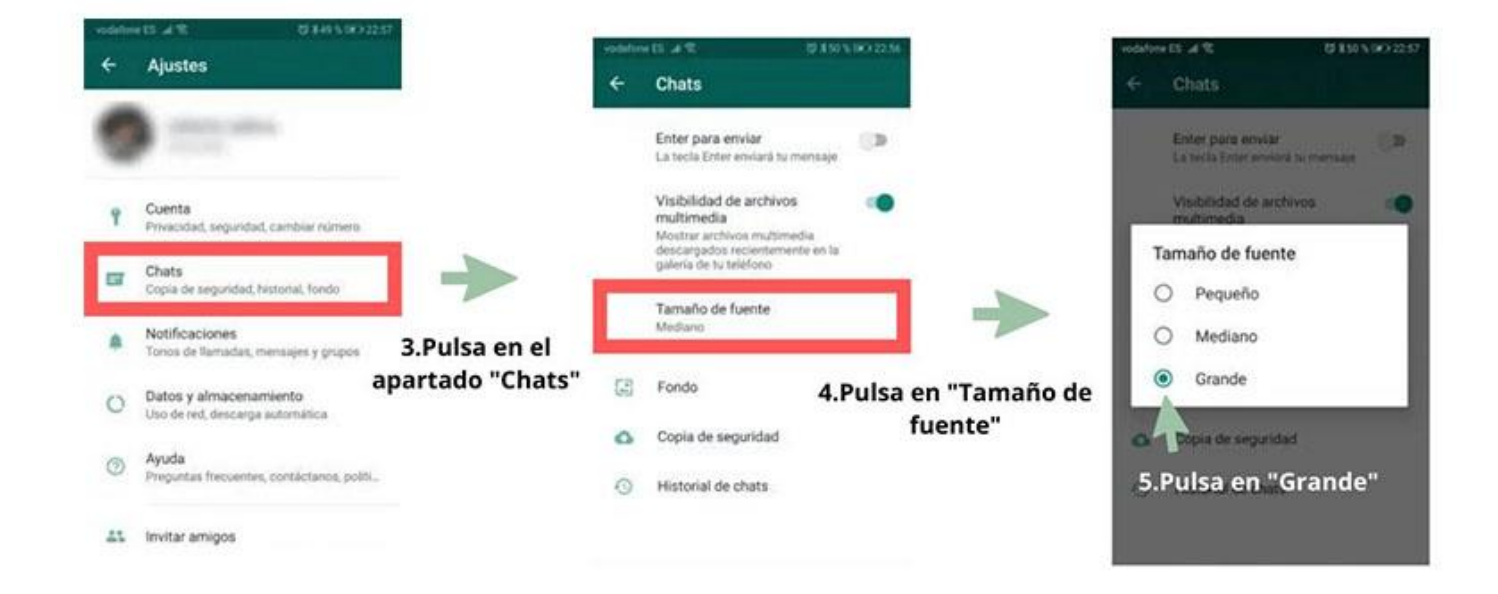

#### **[LEER EXPLICACIÓN](https://alkisan.es/whatsapp-para-personas-mayores/#1585159670275-1698b5ab-be9a)**

Una vez pulsado sobre ellos, iremos a los ajustes (la última opción que nos aparece). Ahora pulsamos donde pone "**Chats**".

Una vez que estamos ahí solo tenemos que pulsar en el texto que pone "**Tamaño de fuente**" y ahí elegir la opción **Grande**. Te dejamos estás imágenes explicativas de los pasos para que te sea más fácil localizar cada paso:

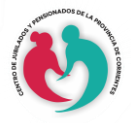

### **CENTRO DE JUBILADOS Y PENSIONADOS DE LA PROVINCIA DE CORRIENTES**

## **2. Tomar las llamadas o video llamadas de WhatsApp**

Pero ¿vamos con más retos? Si te animas, te enseñamos a **cómo tomar una llamada de vídeo** de tus familiares. Te adjuntamos una imagen para ayudarte mejor a entender cómo descolgar una llamada de **WhatsApp** o una vídeo llamada:

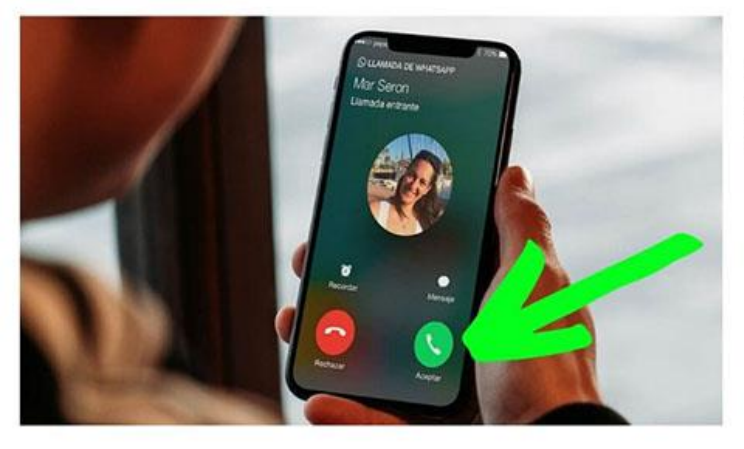

1. Pulsa sobre el botón verde de la aplicación, una vez lo pulses va podrás hablar con tu contacto

### **[LEER EXPLICACIÓN](https://alkisan.es/whatsapp-para-personas-mayores/#1585160152090-df8b02fc-64e0)**

Sólo tienes que coger la llamada como lo haces siempre. El único cambio que vas a ver es que tendrás en tu pantalla de móvil a tus familiares. Mucho mejor, ¿a que sí?

# **3. Hacer video llamada por WhatsApp**

Ahora vamos a por otro reto, solo para los más valientes. Vamos a hacer nosotros la vídeo llamada.

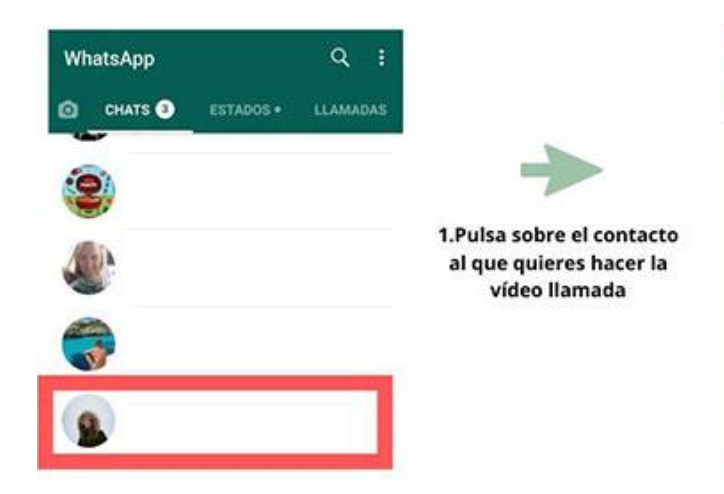

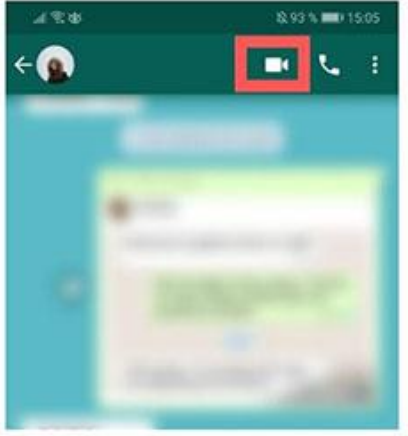

2. Pulsa sobre el icono de la cámara, una vez pulses comenzará la vídeo llamada

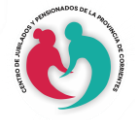

### **CENTRO DE JUBILADOS Y PENSIONADOS DE LA PROVINCIA DE CORRIENTES**

### **EXPLICACION**

- 1. Busca en tu celular el icono de **WhatsApp** y pulsa sobre él
- 2. Encuentra al familiar que quieres llamar utilizando la lupa
- 3. Arriba de la pantalla tienes diferentes iconos. En la parte izquierda verás la fotografía de tu familiar y su nombre. Y en el lado izquierdo encontrarás un icono de una cámara de vídeo y de un teléfono. Nosotros pulsaremos sobre el símbolo de la cámara de vídeo.
- 4. Y ya verás a tus seres queridos en la pantalla de tu celular

Si eres una **persona mayor** y quieres aprender todas las funcionalidades de **WhatsApp**, te dejamos aquí abajo varios vídeos tutoriales en vídeo para que aprendas a usar WhatsApp como un experto, despliega la sección que te apetezca leer y aprender.

*"Siempre intentamos estar cerca y preocupados por el bienestar de las personas mayores y así como el cuidado que necesitan en mantenerse activos y animados"*

Este documento está destinado a **proporcionar ayuda** de cualquier tipo **a las personas mayores**. Estamos creando contenidos de **diversas temáticas** de interés para la tercera edad, como por ejemplo:

- [Diccionario tecnológico para Personas Mayores](https://centrodejubiladosdecorrientes.org/noticias-e-informacion/diccionario-tecnologico-para-adultos-mayores/)
- [Facebook | Cómo usar](https://centrodejubiladosdecorrientes.org/tecnologia/facebook-como-usar/)
- [Youtube | Como usar](https://centrodejubiladosdecorrientes.org/tecnologia/youtube-como-usar/)
- [Messenger | ¿Cómo usar?](https://centrodejubiladosdecorrientes.org/tecnologia/messenger-como-usar/)